# **Table of Contents**

| Safety Rules                  | <br>1 |
|-------------------------------|-------|
| Electrical Safety             | <br>1 |
| Installation Safety           | <br>1 |
| Cleaning Safety               | <br>1 |
| SPECIAL NOTES ON LCD MONITORS | <br>1 |
| Components and Accessories    | <br>2 |
| Usage                         | <br>2 |
| Installation Guide            | <br>2 |
| Adjustment of Display         | <br>3 |
| Operation                     | <br>4 |
| Adjustment of Screen          | <br>6 |
| Attachment                    | <br>6 |
| Plug and Play                 | <br>7 |
| Power Saver                   | <br>7 |
| Troubleshooting               | <br>7 |
| Technical Specifications      | <br>8 |
| Display Mode                  | <br>9 |

# **Safety Rules**

**Note:** To ensure your safety and prolong the life of the product, read the following safety rules carefully when you use the product for the first time.

#### **Electrical Safety**

- ◆ DO NOT touch the inside of the display. Only authorized and qualified technicians are allowed to open the LCD display case.
- Only hold the plug, not the power cable, when you connect the plug to the receptacle. Make sure that your hands are dry without moisture.
- Don't expose your LCD display in the rain, water, or the environment with high temperature or humidity, such as kitchens, surroundings of a swimming pool, any place near flower vases, etc.)
- ♦ If your LCD display operates abnormally, especially if there is smoke, noise or smell, remove the plug immediately and contact our authorized dealer or service center.

#### **Installation Safety**

- Don't touch your LCD display with your fingers or any hard objects to avoid scratching or leaving any oil sludge on the surface of the display
- ♦ Install your LCD display at the place where the risk of dust contamination is low. Take moisture-proof and ventilation measures to protect your LCD display.
- Don't install your LCD display near any heat source, such as kitchen tables, ovens, or fire sources, or in the sun.
- ◆ Install your LCD at the place where children will not touch it to avoid electric shock, or dropping. Secure your LCD firmly or explain the safety rules to children, if required.
- ♦ When installing your LCD display or adjusting its angle, attention shall be paid to the loading capability and leveling of the display.

### **Cleaning Safety**

- Don't spray or pour cleanser or water onto your LCD display or its case directly.
- When cleaning your LCD display, make sure that no liquid permeates into the inside of the LCD display or any accessory.
- Moisten a clean and soft lint-free cloth with water, ammonia-free water, or glass cleanser without alcohol, wrench it dry and wipe the surface of your LCD display gently. It is recommended to use a silk cloth that is exclusively used to clean the display.

### SPECIAL NOTES ON LCD MONITORS

The following symptoms are normal with LCD monitor and do not indicate a problem.

#### **NOTES**

- Due to the nature of the fluorescent light, the screen may flicker during initial use. Turn off the Power Switch and then turn it on again to make sure the flicker disappears.
- You may find slightly uneven brightness on the screen depending on the desktop pattern you use.
- The LCD screen has effective pixels of 99.99% or more. It may include blemishes of 0.01% or less such as a missing pixel or a pixel lit all of the time.
- Due to the nature of the LCD screen, an afterimage of the previous screen may remain after switching the image, when the same image is displayed for hours. In this case, the screen is recovered slowly by changing the image or turning off the Power Switch for hours.

# **Components and Accessories**

LCD Display

**D-Sub Signal Cable** 

**Quick Start Guide** 

User's Manual (CD-ROM)

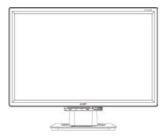

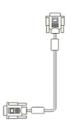

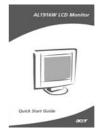

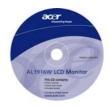

Power Cable

DVI Signal Cable

(Optional)

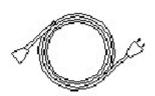

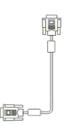

# **Usage**

# Installation Guide

Note: Read the [Safety Rules] section carefully before starting the installation

#### **Attention**

Before installing your LCD display, consider the following with reference to the space where the display is to be installed:

- ◆ To minimize the reflection of the display, protect your eyes and ensure premium quality, don't install your LCD display near windows or with backlight. Keep the display away from your eyes at least by 30 cm.
- ◆ The upper edge of the display should be a little higher than your sight.
- Adjust the front and back dip angles of the display based on your visual angle so that you can view the display comfortably.

#### Quick Installation

Complete the following steps for quick installation: (See the figure)

#### Assemble the seat of the display

- Take the seat out of the box and place it on a flat table.
- Take your LCD display out of the carton and assemble the display and seat along the rail. You will hear a click sound when the display and seat are engaged correctly.

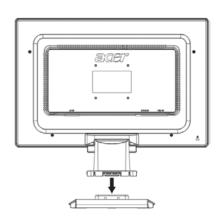

#### **Connection to PC**

- Make sure that the power supply of your PC is turned off and the power plug is removed.
- Connect and fasten both ends of the signal cable to your PC host and LCD display respectively.
- Connect the attached power cable to your LCD display.
- Plug the power cable to the receptacle.
- Turn on the power supplies of your PC and LCD display.

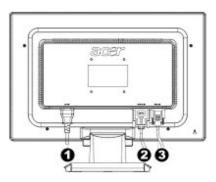

- 1 Transformer DC end
- 2 DVI Signal Cable (Optional)
- 3 D-Sub Signal Cable

# **Adjustment of Display**

# **Key Definition**

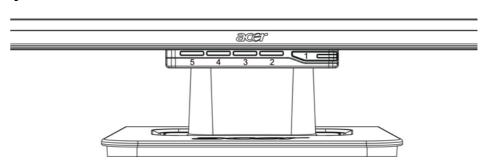

| 1 | db   | Power Source | Power On/Off                                                |
|---|------|--------------|-------------------------------------------------------------|
|   | w.   |              | Green indication: Power is on and normal                    |
|   |      |              | Orange indication: Sleep status in the energy-saving        |
|   |      |              | mode                                                        |
|   |      |              | Colorless indication: Power off                             |
| 2 | Menu | OSD Menu     | Press this button to enter OSD. Press it again to exit OSD. |
| 3 | >    | Plus         | Press this button for selection or adjustment when OSD is   |
| 4 | <    | Minus        | started.                                                    |
| 5 | Auto | Automatic    | Press this button to exit the manual when OSD is started.   |
|   |      | Adjustment   | Press this button for the display to optimize the position, |
|   |      |              | phase and clock pulse automatically when OSD is not         |
|   |      |              | started.                                                    |

# **Operation for Analog**

Your LCD display has been adjusted to its optimal status before shipment. (See Page 9). Your can also adjust the image in accordance with the following illustrations and steps.

## Steps:

- 1. Click MENU to display the OSD window as shown in the following figure.
- 2. Click < or > to select the function to be adjusted as shown in the following figure.
- 3. Click the MENU to select the function to be adjusted.
- 4. Click < or > to change current settings.
- 5. To exit OSD, select "Extra" to close the OSD window and save changes. To change other settings, repeat steps 2-4.

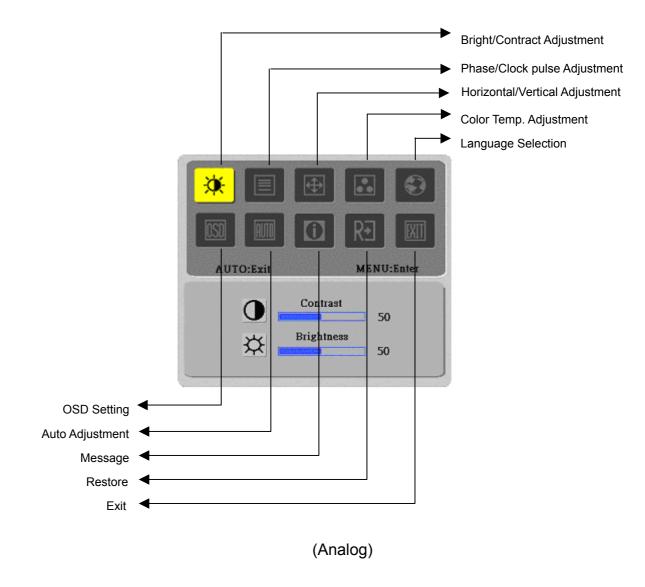

# **Operation for Digital**

Your LCD display has been adjusted to its optimal status before shipment. (See Page 9).

Your can also adjust the image in accordance with the following illustrations and steps.

## Steps:

- 1. Click MENU to display the OSD window as shown in the following figure.
- 2. Click < or > to select the function to be adjusted as shown in the following figure.
- 3. Click the MENU to select the function to be adjusted.
- 4. Click < or > to change current settings.

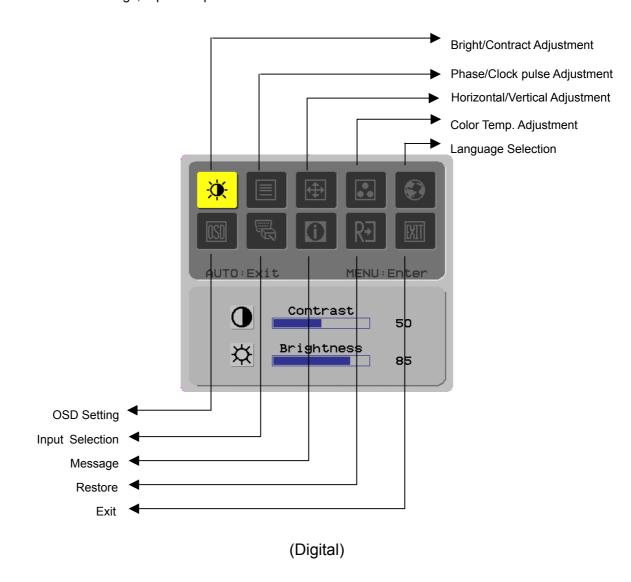

# **Adjustment of Screen**

# Function Definition

| Primary    | Secondary                     | Secondary                        | Description                                                                                 |  |  |
|------------|-------------------------------|----------------------------------|---------------------------------------------------------------------------------------------|--|--|
| Directory  | Directory Directory Directory |                                  |                                                                                             |  |  |
| Symbol     | Symbol Symbol Items           |                                  | Adjust the contract between the foreground and                                              |  |  |
| <u> </u>   |                               | Contrast                         | Adjust the contrast between the foreground and background of an image on the screen         |  |  |
| · <b></b>  | 상                             | Brightness                       | Adjust the background brightness of the screen                                              |  |  |
|            |                               | Phase                            | Adjust the focus of the image (for analog input                                             |  |  |
|            |                               |                                  | adjustment only)                                                                            |  |  |
|            |                               | Clock Pulse                      | Adjust the clock pulse of the image (for analog input adjustment only)                      |  |  |
| <b>⊕</b>   |                               | Horizontal                       | Move the image left and right on the screen (for analog input adjustment only)              |  |  |
|            |                               | Vertical                         | Move the image up and down on the screen (for analog input adjustment only)                 |  |  |
|            | N/A                           | Warm Color<br>Temp.              | Set up the color temp. to be warm white color                                               |  |  |
|            | N/A                           | Cold Color<br>Temp.              | Set up the color temp. to be cold white color                                               |  |  |
|            | R                             | User<br>Definition/Red           |                                                                                             |  |  |
|            | G                             | User<br>Definition/Green<br>User | Adjust red/green/blue gain                                                                  |  |  |
|            | B                             | Definition/Blue                  |                                                                                             |  |  |
|            | N/A                           | English                          | Select the language you want                                                                |  |  |
|            | N/A                           | 繁體中文                             |                                                                                             |  |  |
|            | N/A                           | Deutsch                          |                                                                                             |  |  |
|            | N/A                           | Français                         |                                                                                             |  |  |
|            | N/A                           | Español                          |                                                                                             |  |  |
|            | N/A<br>N/A                    | Italiano                         |                                                                                             |  |  |
|            |                               | 简体中文                             |                                                                                             |  |  |
|            | N/A                           | 日本語                              |                                                                                             |  |  |
| <u>nen</u> | <del>+□+</del>                | Horizontal                       | Move OSD left and right                                                                     |  |  |
| <u> </u>   | <b>+</b> □+                   | Vertical                         | Move OSD up and down                                                                        |  |  |
|            | <u>(0</u>                     | OSD Time<br>Display              | Adjust OSD time display settings                                                            |  |  |
| AUTO       | N/A                           | Auto<br>Adjustment               | Set up horizontal, vertical, sequence and focus automatically (for analog input only)       |  |  |
|            | N/A                           | Analog<br>Digital                | Select the input source you want (for DVI Input only)                                       |  |  |
|            | N/A                           | Message                          | Display resolution, H/V frequency and the input port used for current input timing function |  |  |
| RĐ         | N/A                           | Restore                          | Restore to factory settings                                                                 |  |  |
| EXII       | N/A                           | Exit                             | Close the OSD window and save changes                                                       |  |  |

# **Attachment**

### Plug and Play

- The product provides the latest VESA plug and play function to prevent complicated and time-consuming installation procedures. The plug and play function allows your computer system to identify the LCD display easily and set up the functions of the LCD display automatically.
- ◆ The LCD display transfers the Extended Display Identification Data (EDID) to your computer system via the Display Data Channel (DDC), so that your computer can use the self-setting function of the LCD display.

#### **Power Saver**

- The LCD display has a built-in Power Control System (Power Saver).
- When the LCD display is not operated during a certain time, the Power Control System will brings the LCD display into low voltage status automatically to save power. Move the mouse slightly or press any key to return to the normal operation.
- ◆ The **Power Saver** function can only be operated by the display card of the computer system. You can set up this function from your computer.
- ♦ The LCD display is compatible with EPAENERGY STAR NÜTEK when used with VESA DPMS.
- ◆ To save power and extend the life of the product, turn off the LCD display power supply when it is not used or when remaining idle for a long time.

# **Troubleshooting**

# Power LED does

- not light
- Check that the power switch is turned on.
- Make sure that the power cable is connected.

#### Icon off

- Check that the power switch is turned on.
- Make that the power cable is connected.
- Ensure that the signal cable is inserted in the receptacle appropriately.
- ♦ The Power Saver may turn off the display automatically during the operation. Make sure that the display is restored when you press any key from the keyboard.

#### **Color Default**

♦ Refer to "Color Temperature Adjustment" to adjust RGB color or select color temperatures.

#### Instability or Ripple

- Remove the electronic equipment in the vicinity that may cause EMI interference.
- Check the signal cable of the display and ensure that no pin is bent.

# Image Offset or wrong Size

- Press the auto adjustment button to optimize the screen automatically.
- Set up the reference position.

# **Technical Specifications**

| LCD Panel         | Panel Dimension         | Diagonal 484mm (19 inch) LCD display                                                                     |  |  |
|-------------------|-------------------------|----------------------------------------------------------------------------------------------------|--|--|
|                   | Max. Resolution         | 1,440 x 900/ WXGA+                                                                                       |  |  |
|                   | Max. Pixel              | Up to 16.2M true color                                                                                   |  |  |
|                   | Pixel Span              | Horizontal 0.285mm x Vertical 0.285mm                                                                    |  |  |
| (Back Light       | Brightness              | 300 cd/m <sup>2</sup>                                                                                    |  |  |
| Source)           | Contrast                | 500 : 1                                                                                                  |  |  |
|                   | LC Response Time        | 8 ms                                                                                                    |  |  |
|                   | Visual Angle            | Horizontal 150° / Vertical 130°                                                                          |  |  |
|                   | Effective Display       | Horizontal 410.4mm x Vertical 256.5mm                                                                    |  |  |
|                   | Signal Mode             | Simulated video frequency: 0.7 Vpp, $75\Omega$ (separate SYNC and composite SYNC)                        |  |  |
| Input Signal      | SYNC Frequency          | Horizontal 30kHz~82kHz x Vertical 56Hz ~76 Hz                                                            |  |  |
|                   | Max. Pixel Clock        | 135MHz                                                                                                   |  |  |
| Input Terminal    | Image                   | D-Sub 15 PIN (VESA) / DVI-D (Optional)                                                                   |  |  |
| input reminal     | Audio                   | Phone Jack, d=3.5mm (Optional)                                                                           |  |  |
| Power Transfe     | ormer                   | AC100~240Volts, 50/60Hz                                                                                  |  |  |
|                   | Operation Mode          | 60W                                                                                                    |  |  |
| Power Consumption | Power Saving Sleep Mode | 2W @230VAC 50Hz                                                                                          |  |  |
| •                 | Power Saving OFF Mode   | 1W @230VAC 50Hz                                                                                          |  |  |
| Environmental     | Temperature             | 5°C ~ 35°C (operation)/ -20°C ~ 55°C (storage)                                                           |  |  |
| Conditions        | Humidity                | 20% ~ 80% (operation)/ 20% ~ 85% (storage)                                                               |  |  |
| Actual Dimen      | sion (W x D x H)        | 448.5 mm x 182mm x 369.5mm                                                                               |  |  |
| Net Weight        |                         | 4.4 kg                                                                                                   |  |  |
| Safety Standa     | rd                      | CO99;UL/CUL;TÜV-GS;CE/LVD;TÜV-ERGO;CB;CCC;FCC-B;<br>CCI-B;CE/EMC;C-Tick; BSMI; ISO 13406-2;EPA; PCT; NOM |  |  |

# Lamp Disposal

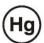

LAMP(S) INSIDE THIS PRODUCT CONTAIN MERCURY AND MUST BE RECYCLED OR DISPOSED OF ACCORDING TO LOCAL, STATE OR FEDERAL LAWS. FOR MORE INFORMATION, CONTACT THE ELECTRONIC INDUSTRIES ALLIANCE AT <a href="https://www.eiae.org">www.eiae.org</a>. FOR LAMP SPECIFIC DISPOSAL INFORMATION CHECK <a href="https://www.lamprecycle.org">www.lamprecycle.org</a>.

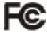

This device complies with Part 15 of the FCC rules. Operation is subject to the following two conditions: (1) this device may not cause harmful interference, and (2) this device must accept any interference received, including interference that may cause undesired operation.

This Class B digital apparatus meets all requirements of the Canadian Interference- Causing Equipment Regulations.

Cet appareil numérique de la class B respecte toures les exigencies du Réglement sur le materiel brouilieur du Canada.

# **Display Mode**

♦ If the signal of your PC system is the same as one of the following reference signal modes, the screen will be adjusted automatically. If not, the screen will not display or only the LED lights will display. For more information about the adjustment mode, refer to the instructions of your display card.

|           |                | Hor.      | Vert.     | Pixel     | SYNC Polarity |
|-----------|----------------|-----------|-----------|-----------|---------------|
|           | Display Mode   | Frequency | Frequency | Frequency | (H/V)         |
|           |                | (kHz)     | (Hz)      | (MHz)     |               |
| VESA      | VGA 640x480    | 31.469    | 59.940    | 25.175    | -/-           |
|           |                | 37.861    | 72.809    | 31.500    | -/-           |
|           |                | 37.500    | 75.000    | 31.500    | -/-           |
|           | SVGA 800x600   | 35.156    | 56.250    | 36.000    | +/+           |
|           |                | 37.879    | 60.317    | 40.000    | +/+           |
|           |                | 48.077    | 72.188    | 50.000    | +/+           |
|           |                | 46.875    | 75.000    | 49.500    | +/+           |
|           | XGA 1024x768   | 48.363    | 60.004    | 65.000    | -/-           |
|           |                | 56.476    | 70.069    | 75.000    | -/-           |
|           |                | 60.023    | 75.029    | 78.750    | +/+           |
|           | SXGA 1152x864  | 67.500    | 75.000    | 108.000   | +/+           |
|           | SXGA 1280x1024 | 63.981    | 60.020    | 108.000   | +/+           |
|           |                | 79.976    | 75.025    | 135.000   | +/+           |
|           | WXGA 1280x768  | 47.776    | 59.870    | 79.500    | -/+           |
|           | WXGA 1440x900  | 55.935    | 55.887    | 106.5     | -/+           |
| VGA TEXT  | 720 x 400      | 31.469    | 70.087    | 28.322    | -/+           |
| Macintosh | 640x480        | 35.000    | 66.667    | 30.240    | -/-           |
|           | 832 x 624      | 49.725    | 74.500    | 57.283    | -/-           |
|           | 1024 x 768     | 60.150    | 74.720    | 80.000    | -/-           |